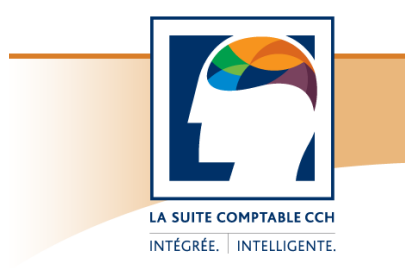

# Taxprep Forms<sup>Mc</sup>

Notes de version

## **Taxprep Forms 2011 v.4.0**

## **Contenu**

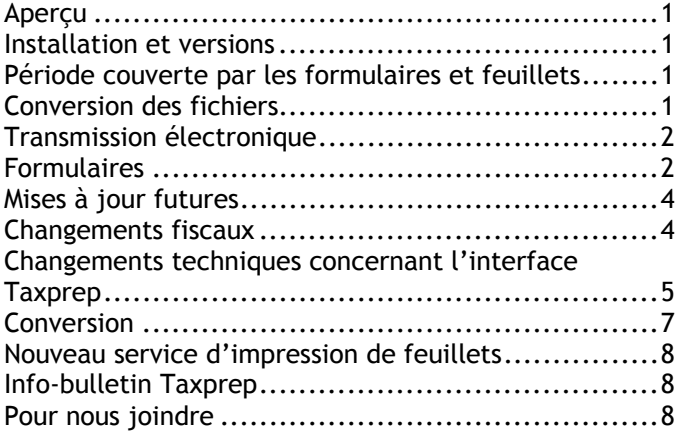

## **Aperçu**

*Taxprep Forms* est la bibliothèque électronique de formulaires d'impôt la plus complète au Canada et continue d'être disponible en trois versions. La version Or vous offre plus de 470 feuillets et formulaires publiés par l'Agence du revenu du Canada (ARC) et Revenu Québec (RQ) alors que la version Argent en compte plus de 200 et la version Bronze, 22. Pour prendre connaissance du contenu de votre version, accédez à la vue **Formulaires** du logiciel (en sélectionnant **Atteindre/Formulaires**). Une liste des formulaires compris dans chacune des versions est également disponible en format PDF. Vous pouvez consulter cette liste sur le site Web de *Taxprep*, au www.taxprep.com, en sélectionnant **Produits/Taxprep Forms**.

#### **Nouveau formulaire : TED INFO, Information sur la TED (code d'accès : TED INFO)**

Un nouveau formulaire contenant l'information clé liée à la transmission électronique des données (TED) du fichier-client a été ajouté à cette version de *Taxprep Forms*. À la suite d'une transmission électronique de feuillets ou relevés, le logiciel mettra automatiquement à jour les renseignements présentés dans ce formulaire. Pour obtenir de plus amples renseignements, veuillez consulter la [note](#page-3-0) relative à ce sujet.

## **Installation et versions**

Avant de procéder à l'installation, veuillez consulter les *Procédures d'installation* qui accompagnent le logiciel et qui sont également disponibles sur le site Web de *Taxprep*, au www.taxprep.com, lorsque vous sélectionnez **Soutien/Produits/Taxprep Forms**.

Selon le code de déverrouillage que vous avez inscrit lors de l'installation du logiciel, vous aurez accès à la version Or, Argent ou Bronze. Pour connaître la version que vous avez installée, sélectionnez **Aide/À propos de Taxprep Forms**. Cette information se trouve dans l'encadré **Renseignements supplémentaires** de la boîte de dialogue.

## **Période couverte par les formulaires et feuillets**

Les feuillets, relevés et sommaires se trouvant dans *Taxprep Forms* 2011 visent normalement l'année d'imposition 2011. Vous pouvez néanmoins les utiliser si vous devez produire un feuillet pour l'année d'imposition 2012 **avant** que les versions 2012 des feuillets ne soient rendues disponibles par les autorités gouvernementales.

Les formulaires peuvent être utilisés jusqu'à ce qu'ils soient mis à jour par l'ARC ou RQ. L'**Info-bulletin Taxprep**/**Taxprep Forms** vous informe dès qu'un formulaire révisé ou ajouté devient disponible dans une mise à jour du logiciel.

## **Conversion des fichiers**

**Conversion des fichiers des versions 2011** 

Les fichiers convertis avec une version précédente de *Taxprep Forms* 2011 n'ont pas à être convertis de nouveau. La reconversion de ces fichiers entraînerait la perte des données inscrites depuis la première conversion, sauf si les fichiers sont enregistrés sous un nouveau nom. Lorsque la version 4.0 est installée, vous pouvez ouvrir les fichiers et continuer à travailler avec ceux-ci.

Les fichiers que vous n'aviez pas convertis après avoir installé l'une des versions précédentes de *Taxprep Forms* 2011 peuvent toutefois être convertis

« Taxprep Forms » est une marque de commerce de CCH Canadienne Limitée.

<sup>«</sup> Taxprep » est une marque de commerce déposée de CCH Canadienne Limitée.Page 1

avec la version 4.0. Pour convertir ces fichiers, utilisez la commande **Fichier/Conversion**.

*Taxprep Forms* 2011 vous permet de convertir les fichiers enregistrés avec *Taxprep Forms* 2010 ou *Cantax FormMaster* 2010 et portant l'extension .F10.

## **Transmission électronique**

*Taxprep Forms* vous permet de transmettre sur support électronique les données des feuillets et relevés suivants :

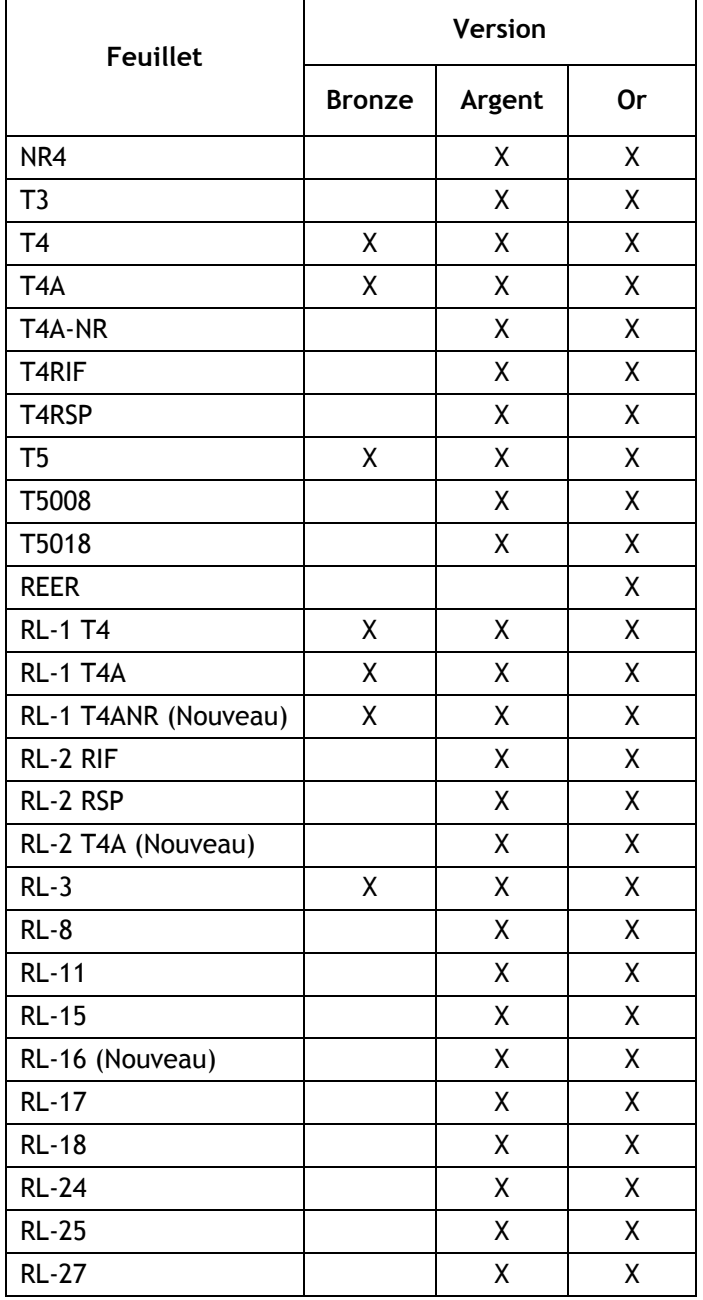

#### **Exigences gouvernementales**

Au niveau fédéral (depuis janvier 2010) et au Québec (depuis janvier 2011), tout déclarant qui produit **plus de 50 feuillets ou relevés** d'un même type doit en transmettre les données **électroniquement au moyen d'Internet**. En dessous de ce seuil, la transmission sur CD ou DVD ou sur support papier est acceptée. Veuillez toutefois noter que la transmission sur disquette n'est plus autorisée.

#### **Années d'imposition visées**

Revenu Québec n'accepte que les transmissions électroniques relatives aux années d'imposition 2011 et 2012. L'ARC n'impose toutefois pas de restriction quant aux années d'imposition pouvant être traitées.

#### **Date importante pour la transmission par Internet**

L'ARC commencera à accepter les transmissions électroniques à compter du 9 janvier 2012, alors que Revenu Québec les accepte déjà.

## **Formulaires**

#### **Formulaires ajoutés**

- CPT30 Choix de cesser de verser des cotisations au Régime de pensions du Canada, ou révocation d'un choix antérieur (code d'accès : **CPT30**)
- T5013 Financière Déclaration financière des sociétés de personnes (code d'accès : **T5013FIN**)
- T5013 Annexe 5 Répartition des salaires et traitements, et du revenu brut entre juridictions multiples (code d'accès : **T5013A5**)
- [T5013 Annexe 9 Sociétés, sociétés de personnes,](#page-3-0)  associés ou fiducies affiliées (code d'accès : **T5013A9**)
- TED INFO Information sur la TED (code d'accès : **TED INFO**)

## **Formulaires mis à jour**

Le tableau ci-dessous présente les mises à jour et modifications contenues dans cette version de *Taxprep Forms* 2011.

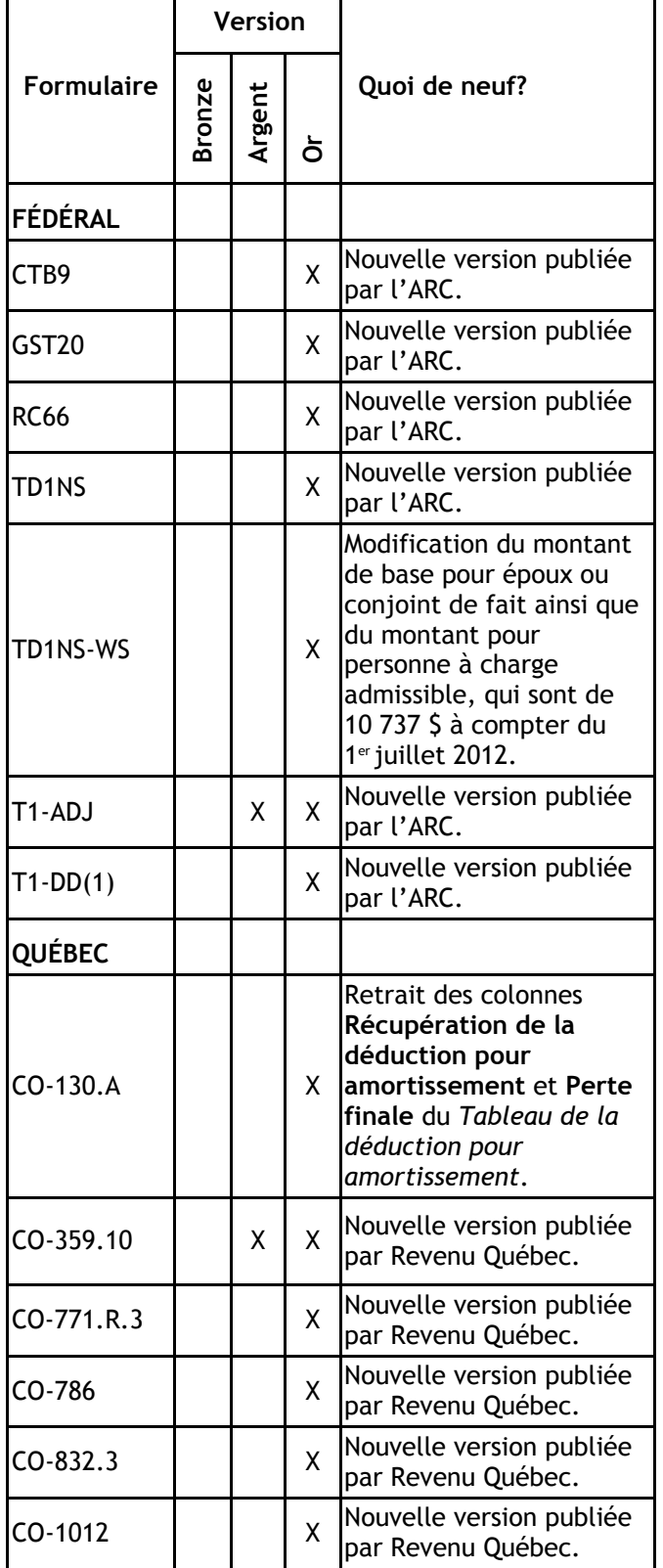

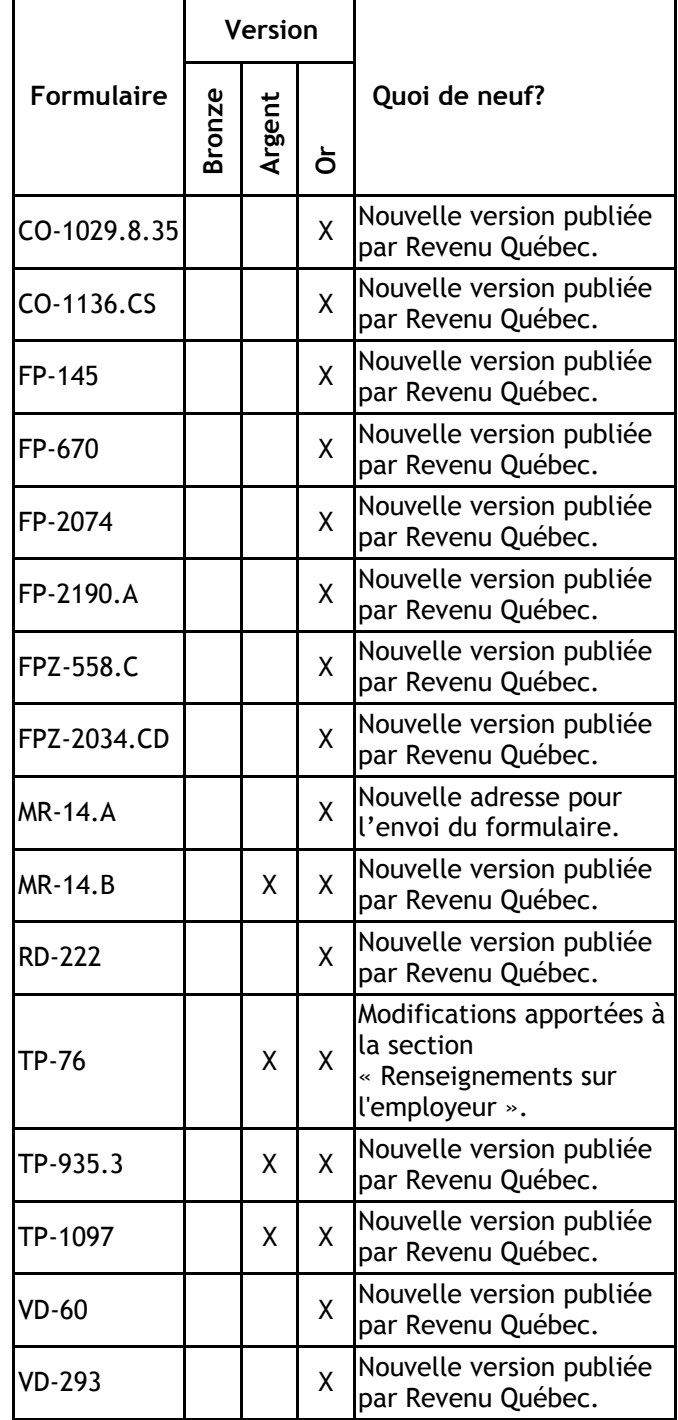

#### **Formulaires retirés**

Les formulaires suivants ont été retirés de *Taxprep Forms* parce qu'ils ne sont plus applicables :

- Relevé 4 Impôts fonciers
- Sommaire 4 Répartition des impôts fonciers entre les locataires d'un immeuble
- T5013 Annexe 19 Renseignements sur les associés non résidents
- T5013 Annexe 25 Investissements dans des sociétés étrangères affiliées

## **Mises à jour futures**

<span id="page-3-0"></span>Au cours de l'année 2012, *Taxprep Forms* 2011 fera l'objet de plusieurs mises à jour de formulaires, que vous pourrez télécharger à partir d'Internet ou obtenir sur cédérom. Le tableau ci-dessous vous donne un aperçu des modes de livraison pour la présente version et les mises à jour à venir.

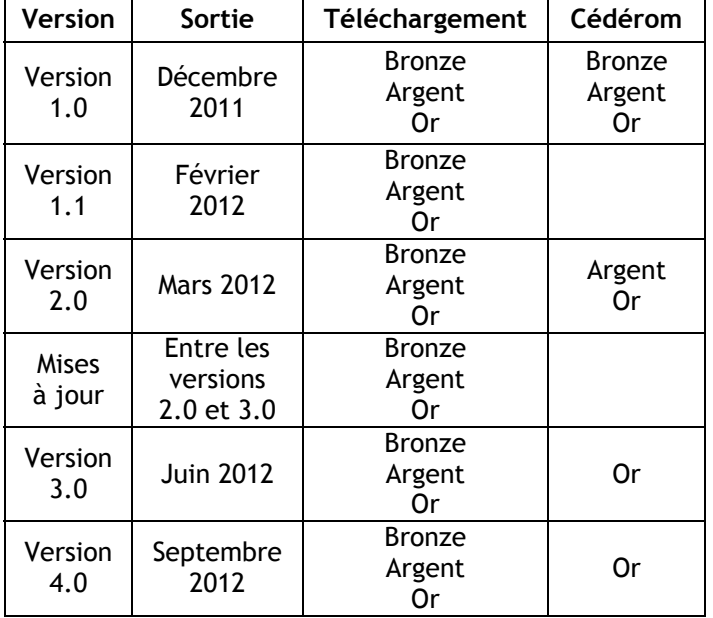

Pour télécharger une nouvelle version ou une mise à jour, vous pouvez accéder à la page de téléchargement de *Taxprep Forms* sur le site Web de *Taxprep*, au www.taxprep.com. Vous pouvez aussi accéder aux produits téléchargeables à partir du **Portail professionnel** de *Taxprep Forms*. Pour vous prévaloir de cette option, saisissez votre nom d'utilisateur et votre mot de passe dans le panneau **Portail professionnel** de la section « Services électroniques » de la boîte de dialogue **Options et paramètres**.

Veuillez noter qu'il n'est pas nécessaire d'avoir installé l'une des versions précédentes de *Taxprep Forms* 2011 pour être en mesure d'installer les mises à jour et versions subséquentes. De plus, il suffit de lancer l'installation et la présence d'une version précédente sera détectée, le cas échéant. Avec une version précédente, la mise à jour de *Taxprep Forms* s'effectuera toutefois plus rapidement.

Remarque : L'[Info-bulletin Taxprep](http://www.taxprep.com/fr/ebulletin.asp?inc=subscribe) vous informe chaque fois qu'une mise à jour du logiciel devient disponible pour téléchargement.

## **Changements fiscaux**

#### **Relevés – Ajout de cases vierges**

Des cases vierges remplacent dorénavant les mentions au centre des relevés. De telles cases ont été ajoutées dans les relevés suivants : RL-1 T4, RL-2 T4A, RL-2 RIF, RL-2 RSP, RL-3, RL-11, RL-16, RL-18 et RL-25.

#### **TED INFO, Information sur la TED (code d'accès : TED INFO)**

Ce nouveau formulaire présente des renseignements clés sur la TED provenant du Journal TED. Il vous permet de consulter facilement l'information concernant les transmissions TED (incluant le nom du feuillet ou relevé admissible à la TED, le type de données, la date de transmission, le nombre de feuillets ou relevés, et le numéro de confirmation) à partir du fichier-client, et ce, peu importe qui a transmis la déclaration. Le logiciel met automatiquement à jour les renseignements contenus dans ce formulaire lorsque les trois actions suivantes sont accomplies :

- 1. Un feuillet ou relevé est transmis.
- 2. Un numéro de confirmation est saisi par l'utilisateur avant la fermeture du portail du gouvernement (pour obtenir plus de détails, [veuillez consulter la section « Transmission](#page-5-0) électronique des feuillets »).
- 3. Le transfert du numéro de confirmation dans le ou les fichiers-clients est confirmé par l'utilisateur.

#### **Relevés 1 et 3 préimprimés**

Les relevés 1 et 3 préimprimés, dont le format était auparavant de 8  $\frac{1}{2}$  po x 11 po, sont maintenant fournis dans le format suivant :  $8\frac{1}{2}$  po x 14 po. De plus, sur la copie 1 de ces relevés, l'emplacement de l'adresse est désormais différent de celui sur les copies 2 et 3. En effet, seules les données indiquées à la ligne *1re ligne* de la section « Adresse » des écrans de saisie sont reportées intégralement dans le champ « Rue, case postale » de la copie 1 du relevé 1 et du relevé 3 préimprimés.

#### **Sociétés de personnes**

L'Agence du revenu du Canada (ARC) a apporté plusieurs changements concernant les sociétés de personnes. Certaines annexes ont été retirées alors que d'autres ont été ajoutées.

Des renseignements concernant l'identification de la société de personnes sont désormais demandés dans la *Déclaration financière des sociétés de personnes*  (code d'accès : **T5013FIN**). Plusieurs de ces renseignements devaient auparavant être fournis dans le sommaire T5013. Ce sommaire regroupe maintenant les données relatives aux revenus de la société de personnes.

Le formulaire T5013 Annexe 5 vous permet d'indiquer si, pendant l'exercice, la société de personnes avait des établissements stables dans plus d'une juridiction. Quant au formulaire T5013 Annexe 9, celui-ci vous permet d'indiquer si, pendant l'exercice, la société de personnes a été affiliée à une autre entité.

#### **Formulaires IGRF**

Les formulaires i1599 à i9998 ont été ajoutés en complément des annexes 100, 125, 140 et 141.

Dans le Gestionnaire de formulaires, sous l'annexe 100 (code d'accès : **i100**), se trouvent plusieurs formulaires dans lesquels figurent les postes de l'IGRF classés selon les différentes sections pouvant figurer dans un bilan : actif à court terme, immobilisations, actif incorporel, etc. À titre d'exemple, le formulaire *IGRF 1599 – Actif à court terme* (code d'accès : **i1599**) contient les postes 1000 à 1599 de l'IGRF qui peuvent figurer dans l'actif à court terme du bilan de la société de personnes.

La plupart des champs de l'annexe 100 vous permettent d'accéder à ces formulaires grâce à la commande **Branchement** du menu **Formulaires**. Toutefois, il existe certains champs ne comportant aucun branchement vers un autre formulaire. Pour cette raison, nous vous suggérons de commencer la saisie des données dans l'annexe 100 et d'accéder, s'il y a lieu, aux formulaires joints.

Dans chaque copie de l'annexe 125 figurent les postes de l'IGRF classés selon les différentes sections pouvant apparaître dans un état des résultats : revenus, coût des ventes, frais d'exploitation, etc. À titre d'exemple, le formulaire *IGRF 8299 – Revenus* (code d'accès : **i8299**) contient les postes 8000 à 8299 de l'IGRF qui peuvent figurer dans les revenus présentés dans l'état des résultats de la société de personnes. La plupart des champs de l'annexe 125 vous permettent d'accéder à ces formulaires grâce à la commande **Branchement**.

#### **Importation des données de l'IGRF**

Un fichier Excel intitulé « Gestionnaire de données IGRF – TF » a été créé afin de vous permettre de recueillir les renseignements de l'IGRF et de les importer dans les nouvelles annexes IGRF T5013. Ce fichier est disponible sur notre site Web (www.taxprep.com). Pour le télécharger, sélectionnez **Soutien/Produits/Taxprep Forms**, puis cliquez sur le lien contenu dans la section « Documentation/Lien ».

## **Changements techniques concernant l'interface Taxprep**

#### **Liste du Gestionnaire de clients**

Dorénavant, afin d'éviter qu'il y ait un délai d'attente, la liste du **Gestionnaire de clients** ne sera plus actualisée automatiquement à la suite de la génération d'un fichier de transmission. Pour actualiser manuellement cette liste, veuillez sélectionner **Affichage/Actualiser** après avoir généré un fichier de transmission.

#### **Nouveau type de champs – Amélioration de la recherche**

Le type de champs suivant  $\begin{array}{c} \begin{array}{c} \hline \end{array} \end{array}$  a été créé notamment pour faciliter la sélection des codes du Système de classification des industries de l'Amérique du Nord (SCIAN). Vous pouvez afficher une boîte de recherche en cliquant sur les points de suspension ou en utilisant le raccourci-clavier Alt+flèche vers le bas. Il est également possible de saisir le code approprié directement dans le champ. Ce nouveau type de champs est aussi utilisé dans le feuillet T106.

#### **Intégration de CCH Portal**

*CCH Portal* s'intègre maintenant à *Taxprep Forms*. Il est possible d'installer *CCH Portal* à partir du cédérom de *Taxprep Forms*, du site www.taxprep.com ou du message dans la boîte de dialogue **Envoyer/Visualiser les fichiers PDF**. Pour obtenir de plus amples renseignements sur les différentes façons d'installer *CCH Portal*, consultez la rubrique d'aide « À propos du plugiciel CCH Portal ».

La plus récente version de *CCH Portal* rend possible la publication de plusieurs fichiers sur le portail grâce à une nouvelle fonctionnalité qui permet de générer un fichier servant à associer les clients à leurs portails respectifs. Une fois la liaison effectuée entre le client et son portail, la boîte de dialogue pour la publication de fichiers vers *CCH Portal* suggère le portail associé au client.

Ces améliorations permettront de limiter les possibilités d'erreurs lors de la publication de fichiers sur *CCH Portal*, et d'accélérer le processus de publication de fichiers. Pour connaître les étapes à suivre afin de générer le fichier de liaison, consultez la rubrique d'aide « Exporter la liste de clients vers CCH Portal ».

#### <span id="page-5-0"></span>**Options et paramètres – Dossiers par défaut**

Le panneau servant à indiquer les dossiers par défaut des fichiers et des différents modèles a été repensé afin de faciliter la configuration de ces emplacements tout en vous laissant la possibilité de personnaliser les dossiers pour l'enregistrement des modèles. Vous pourrez, entre autres choses, configurer un dossier parent vers lequel seront déplacés tous les dossiers de modèles.

La configuration des emplacements mentionnés cidessus est aussi possible lors de l'installation du logiciel.

#### **Joindre le fichier-client en format PDF aux fins de conversion**

Au moment de l'impression en format PDF, vous avez maintenant la possibilité de joindre le fichier PDF généré au fichier-client correspondant au moyen de la nouvelle commande **Joindre au fichier-client**.

Ainsi, une fois le fichier-client converti, si vous aviez choisi de conserver le fichier PDF joint au moment de la conversion, vous aurez accès rapidement au fichierclient produit précédemment, directement sous l'onglet **Fichiers joints** de la boîte de dialogue des propriétés, sans devoir installer plusieurs versions du logiciel.

Pour en savoir davantage sur cette nouvelle fonctionnalité, veuillez consulter la rubrique d'aide « Joindre le fichier-client d'une année précédente en format PDF ».

#### **Exportation des données de feuillets Taxprep**

Depuis l'année dernière, il est possible d'exporter les données de certains feuillets préparés dans *Taxprep Forms* (feuillets T4/RL-1 et T5/RL-3) pour permettre leur importation dans *Taxprep des particuliers*. Ainsi, lorsqu'un préparateur produit le feuillet d'un contribuable dans *Taxprep Forms* et la déclaration de revenus des particuliers de ce contribuable dans *Taxprep des particuliers*, il peut importer les données saisies dans *Taxprep Forms* directement dans la déclaration, gagnant ainsi beaucoup de temps de préparation tout en éliminant le risque d'erreur.

Cette année, l'intégration a été améliorée : les formulaires fédéraux T5013, T4A et T3 ainsi que leurs équivalents du Québec ont été ajoutés à la liste des formulaires de *Taxprep Forms* dont les données peuvent être importées dans *Taxprep des particuliers*.

Pour obtenir de plus amples renseignements sur l'exportation de données de *Taxprep Forms*, veuillez consulter la rubrique d'aide « Exporter les données des feuillets Taxprep pour Taxprep des particuliers ».

#### **Impression de feuillets en format PDF**

Lorsque vous imprimez des feuillets en format PDF à partir de la vue **Formulaires**, vous pouvez désormais choisir d'imprimer toutes les copies d'un même feuillet dans un seul fichier PDF, ou d'imprimer les copies à l'intention des destinataires dans des fichiers PDF distincts.

Ce choix peut être fait au moment de l'impression, ou encore être configuré dans les options et paramètres pour être appliqué à chaque impression de feuillets demandée à partir de la vue **Formulaires**. Diverses options sont offertes pour vous permettre de configurer la syntaxe qui sera utilisée au moment de nommer les fichiers PDF à l'intention des destinataires.

Pour obtenir de plus amples renseignements sur ce sujet, veuillez consulter la rubrique d'aide « Imprimer les copies des destinataires dans un fichier PDF distinct ».

#### **Paramètres d'impression – Préimprimés**

Des modifications ont été apportées à la structure des formulaires préimprimés afin de vous permettre d'ajuster plus facilement les paramètres des marges en fonction de l'imprimante sélectionnée. Désormais, il n'est plus nécessaire de modifier les marges de toutes les copies d'un type de feuillets donné.

L'apparence du panneau **Préimprimés** a également été modifiée dans la boîte de dialogue **Options et paramètres** : la présentation de ce panneau a été simplifiée de manière à le rendre plus convivial.

#### **Transmission électronique des feuillets**

Le processus de transmission électronique des feuillets a été amélioré pour vous assurer une productivité optimale.

Au moment de la transmission, *Taxprep* affiche désormais un volet à la gauche du portail de l'autorité fiscale. Ce volet comprend divers renseignements utiles aux fins de la transmission des feuillets. Vous aurez donc accès, dans la même fenêtre que le portail du gouvernement, à vos différents identificateurs, pourvu que ceux-ci aient été saisis dans le panneau **Identification** de la section « Services électroniques » des options et paramètres. L'emplacement du dernier fichier XML généré par *Taxprep* sera également indiqué dans cette fenêtre.

En outre, vous pourrez inscrire le numéro de confirmation émis par l'autorité fiscale dans un nouveau champ prévu à cette fin. Au moment de quitter le volet de transmission, vous serez invité à transférer ce numéro de confirmation vers les fichiersclients concernés.

Notez qu'une fois transféré dans les fichiers-clients, ce numéro sera visible dans le formulaire TED INFO. Vous

pourrez en faire le suivi dans le **Gestionnaire de clients**. Vous constaterez qu'un nouveau type de transactions a été ajouté au Journal TED afin de vous permettre de voir quels fichiers ont été transmis. Il s'agit des transactions de type « Confirmation », par exemple « NR4 – Confirmation », qui sont consignées lorsque des fichiers ont été transmis à l'autorité fiscale et qu'un numéro de confirmation a été reçu à leur égard.

Par ailleurs, afin d'éviter toute confusion, l'extension des fichiers chiffrés a été modifiée, passant de .xml à .enc. Ce changement vous permettra de distinguer plus facilement le fichier à transmettre du fichier chiffré.

Enfin, les liens pour accéder aux services de transmission de feuillets de l'Agence du revenu du Canada et de Revenu Québec ont été ajoutés au **Portail professionnel** de *Taxprep*, sous l'onglet **Liens**.

#### **Affichage par défaut au démarrage**

Il est maintenant possible de sélectionner la vue s'affichant par défaut au démarrage de l'application. Pour ce faire, vous n'avez qu'à ouvrir la boîte de dialogue **Options et paramètres** et à sélectionner la vue désirée dans le panneau **Général**. Les vues pouvant être sélectionnées sont les suivantes : **Formulaires**, **Gestionnaire de clients**, **Portail Professionnel** et **Journal TED**.

#### **Modifier les propriétés de plusieurs fichiers-clients**

À partir de la vue **Gestionnaire de clients**, il est désormais possible de sélectionner plusieurs fichiersclients afin d'en modifier les propriétés en une seule action. Pour ce faire, accédez à la boîte de dialogue des propriétés en sélectionnant **Fichier/Propriétés des fichiers-clients**.

Cette nouvelle fonctionnalité vous permet notamment de changer l'état de la déclaration, de modifier les mots de passe pour la protection des fichiers-clients et des données exportées, et de verrouiller les données. Pour en savoir plus à ce sujet, consultez la rubrique d'aide « Propriétés des fichiers-clients ».

Veuillez noter qu'avec la version **Réseau Avancé**, il est possible de limiter l'utilisation de cette fonctionnalité en configurant les droits des utilisateurs.

## **Conversion**

#### **Deuxième année de Taxprep Forms**

La plateforme utilisée par *Taxprep* offre aux utilisateurs plusieurs fonctionnalités visant à faciliter la mise à jour annuelle des fichiers-clients. Ainsi, cette année, vous voudrez sans doute utiliser ces fonctionnalités pour mettre à jour vos fichiers de l'an

passé. Voici un aperçu des fonctionnalités mises à votre disposition.

Au premier démarrage d'une version installée localement, vous aurez la possibilité de récupérer certains paramètres configurés l'année précédente, tels ceux enregistrés dans les options et paramètres. Vous aurez également la possibilité de récupérer la configuration d'une version réseau.

À l'appel de la fonctionnalité de conversion des fichiers, les fichiers-clients de l'année précédente seront automatiquement détectés aux fins de conversion, à moins que ceux-ci n'aient été déplacés dans un emplacement autre que celui configuré l'an passé ou que celui par défaut.

À compter de cette année, il sera en outre possible de convertir les différents modèles personnalisés de l'année précédente en vue de les utiliser dans la version courante. Les modèles suivants pourront être convertis :

- les modèles d'impression;
- les filtres et diagnostics;
- les lettres et étiquettes;
- les groupes (Gestionnaire de formulaires);
- les profils du cabinet;
- les filtres Xpress.

Finalement, vous aurez désormais accès à plusieurs options dans la section « Conversion » des options et paramètres. Pour en savoir davantage sur ces options, veuillez consulter l'Aide.

Veuillez noter que les fichiers-clients créés avec l'ancienne plateforme (*FormulaTrix*) ne pourront plus être convertis.

#### **Raccourcis vers des fichiers-clients d'années précédentes**

Dorénavant, au moment de la conversion d'un fichierclient *Taxprep*, un raccourci vers le fichier-client converti sera automatiquement créé. Ce raccourci vous permettra d'accéder rapidement au fichier-client en question directement à partir du logiciel courant, entre autres par le menu **Fichier**, en sélectionnant la commande **Année précédente**. Pour en savoir davantage sur l'ajout, la modification ou la suppression de raccourcis vers un fichier-client d'une année précédente, veuillez consulter la rubrique d'aide « Ouvrir un fichier-client créé avec une version précédente du logiciel ».

#### **Conversion – T4TimeSaver**

Veuillez noter que la conversion vers *Taxprep Forms* des feuillets d'entreprises produits avec T4TimeSaver (\*.TxxN) est maintenant possible. Un nouveau filtre a également été ajouté dans le **Gestionnaire de clients** afin de vous permettre de cibler facilement les fichiers de T4TimeSaver.

Les champs contenant des codes SCIAN ne sont pas convertis cette année, puisque la liste des codes SCIAN a changé. Celle-ci est maintenant plus complète et une boîte de recherche a été ajoutée pour accélérer la sélection du code approprié. Vous devrez donc saisir manuellement les codes SCIAN à la suite d'une conversion. Afin de faciliter la recherche des codes SCIAN de l'année dernière, vous pouvez vous servir de l'outil Xpress pour afficher les données qui ont été saisies l'année précédente, notamment en utilisant le filtre *Données saisies l'an dernier*.

Vous pouvez aussi vous référer à la barre d'état : il vous suffit de placer votre pointeur sur le champ du code SCIAN et la valeur de l'année précédente s'affichera dans la barre d'état.

Voici les formulaires concernés par la modification de la liste des codes SCIAN :

- T106 Feuillet T106
- T106 Sommaire Déclaration de renseignements sur les opérations avec lien de dépendance effectuées avec les non-résidents
- T2125 État des résultats des activités d'une entreprise ou d'une profession libérale
- T1163 État A Renseignements pour les programmes Agri-stabilité et Agri-investissement et état des résultats des activités d'une entreprise agricole pour particuliers
- T5013 Financière Déclaration financière des sociétés de personnes
- T2042 État des résultats des activités d'une entreprise agricole
- T2121 État des résultats des activités d'une entreprise de pêche

#### **Notes jointes**

Les notes jointes sont converties, sauf si cette option est désactivée dans les options de conversion des données.

## **Nouveau service d'impression de feuillets**

Traitez-vous des fichiers-clients comportant de nombreux destinataires (plus de 500) pour lesquels vous devez imprimer un très grand nombre de feuillets? Si oui, le nouveau service d'impression de feuillets de CCH Canadienne pourrait permettre à votre cabinet de gagner beaucoup de temps et de réaliser des économies substantielles.

En utilisant ce service, vous recevrez :

1. Une enveloppe prête à poster pour chaque destinataire de votre fichier-client. L'enveloppe sera préaffranchie et l'adresse de votre cabinet y sera indiquée comme adresse de retour.

- 2. L'enveloppe contiendra le feuillet (copies 2 et 3) du destinataire.
- 3. Les sommaires imprimés (copies 4) de tous les feuillets vous seront également fournis pour vos dossiers.

Le service pourra aussi assurer à votre place la production par voie électronique, et l'importation des données de vos clients à partir d'une source externe, comme Excel. Laissez à CCH le soin d'effectuer ces tâches pour permettre à votre personnel d'effectuer du travail de plus grande valeur. Pour en savoir davantage sur le Service d'impression de feuillets, veuillez communiquer avec votre gestionnaire de comptes CCH.

## **Info-bulletin Taxprep**

Afin de vous faire gagner du temps, nous vous avons automatiquement inscrit(e) à l'**Info-bulletin Taxprep**, un bulletin électronique qui vous permet de rester à jour en vous communiquant régulièrement de l'information sur la plus récente version de *Taxprep Forms*. Si vous désirez modifier votre inscription à l'**Info-bulletin Taxprep**, visitez notre site Web au www.taxprep.com et cliquez sur **Mon Infobulletin** dans la section « Info-bulletin ». Vous pouvez également envoyer un message à cservice@cch.ca pour demander des renseignements généraux ou indiquer les produits sur lesquels vous aimeriez recevoir de l'information (*Taxprep des particuliers*, *Taxprep des sociétés*, *Taxprep des fiducies*, *Taxprep Forms* ou la *Suite comptable CCH*).

## **Pour nous joindre**

#### **Ventes et service à la clientèle :**

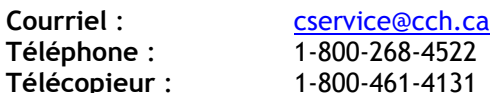

#### **Soutien technique et fiscal :**

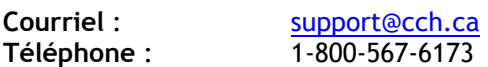

**Site Web** : www.taxprep.com